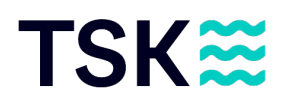

# Basarlino Anleitung

Vielen Dank für deine Anmeldung zu unserem jährlichen Taucher-Flohmärit. Gehe folgende Punkte durch, damit du gut auf den Event vorbereitet bist:

### Login bei basarlino.de

- 1. Registriere dich bei basarlino.de
	- a. Du benötigst dazu nicht zwingend die App. Es funktioniert auch einwandfrei über den Laptop oder das Handy
- 2. Wähle die Nutzerrolle «Verkäufer»

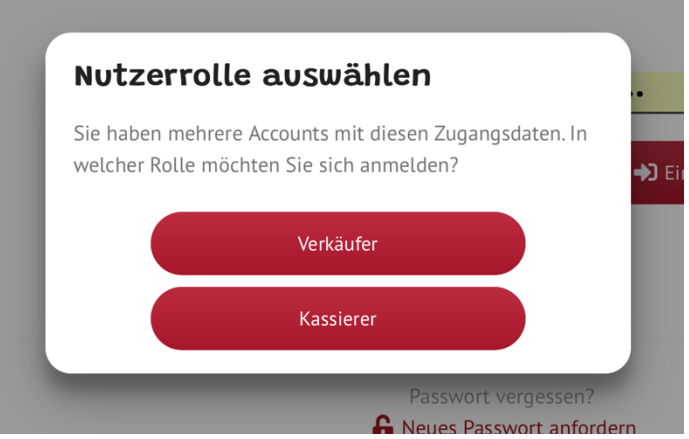

3. Unter «Veranstaltungen» findest du den «TSK Tauchflohmärit»

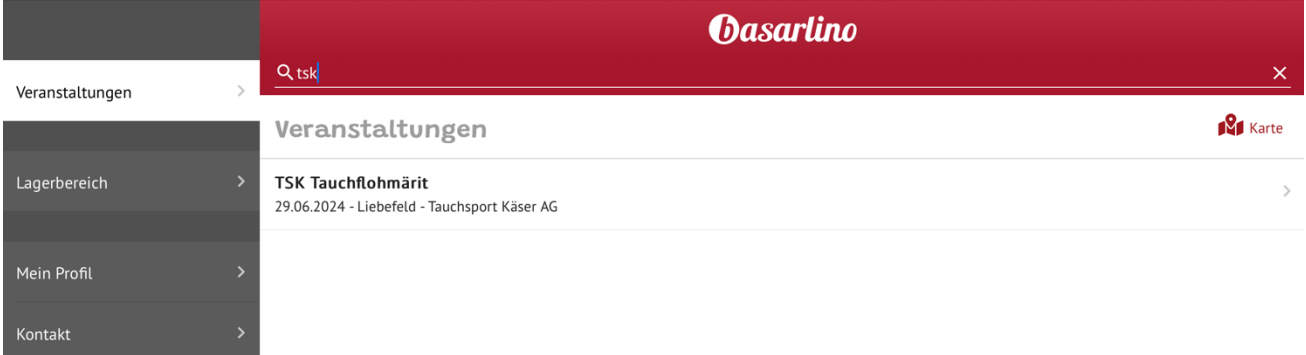

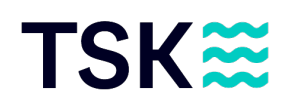

- 4. Drücke auf «Teilnahme-Bewerbung»
- 5. Drücke auf «Termine», um alle wesentlichen Daten zu sehen
- 6. Drücke auf «Regeln», um zu sehen, was alles beachtet werden muss

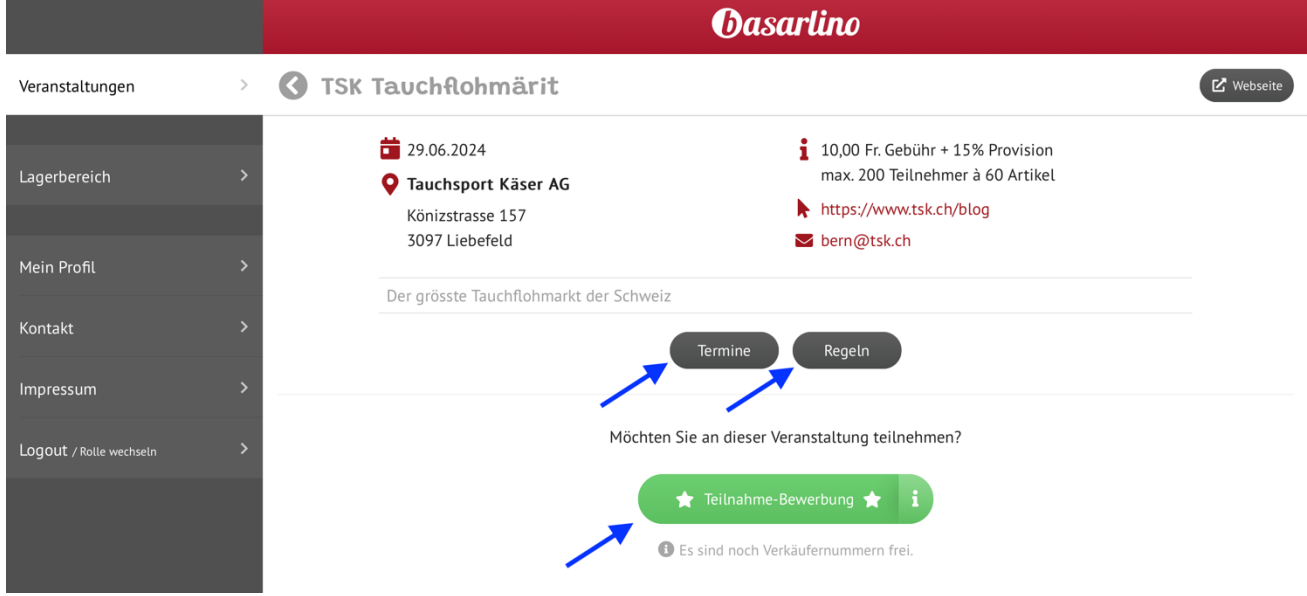

## Artikel aufnehmen

1. Drücke auf «+ Neuer Artikel» und fülle alle Felder aus, die benötigt werden a. Folgende Bilder sind ein paar Beispiele, wie dies aussehen könnte

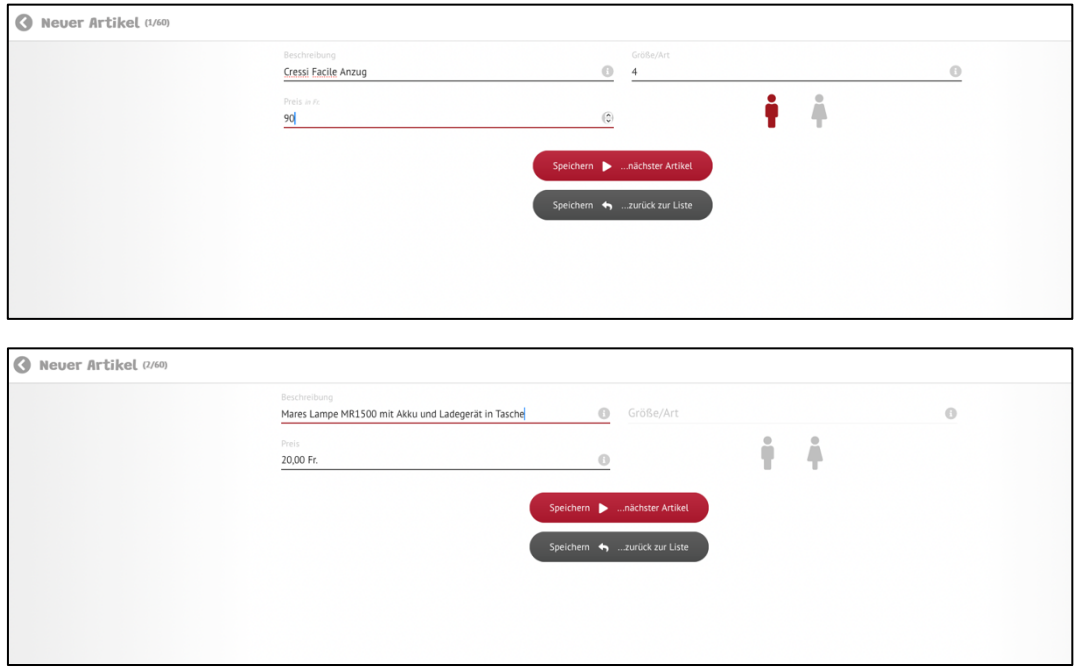

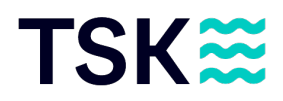

- 2. Drücke auf «Speichern ▶ ... nächster Artikel», wenn du einen weiteren Artikel aufnehmen möchtest
- 3. Drücke auf «Speichern  $\blacktriangleright$ ... zurück zur Liste», wenn du alle deine Produkte aufgenommen hast

#### PDF's drucken, sobald alle Artikel aufgenommen wurden

- 1. Drücke auf «Preisschilder ausdrucken»
	- Auf dem Pop-up Fenster kannst du die Sortierung und die Druck-Version auswählen
		- Es ist dir überlassen, welche Einstellungen du vornehmen möchtest
	- Du kannst entweder eine Vorauswahl von Produkten drucken, wenn du nicht alle ausdrucken möchtest
	- Oder du kannst alle Artikel auf einmal ausdrucken
- 2. Drücke auf «Artikel-Liste ausdrucken» und drucke die Liste aus
- 3. Drücke auf «Verkäufernummer-Label» und drucke das PDF aus

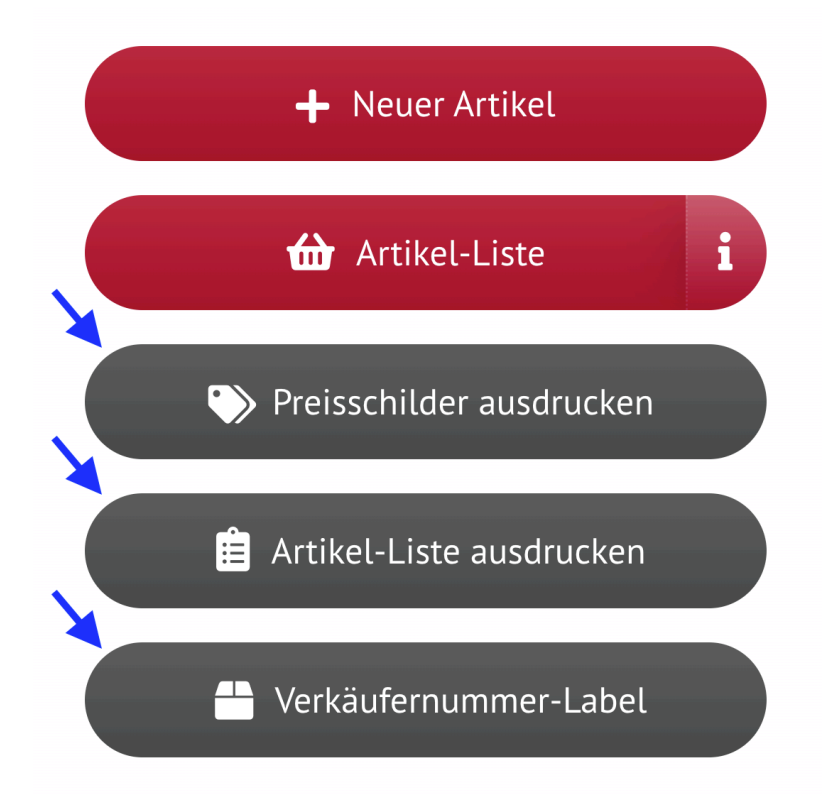

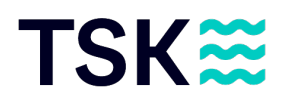

#### Artikel anschreiben

- 1. Drucke die Preisschilder auf stärkeres Papier, um Abreissen und Zerknittern zu vermeiden. Am besten mit mindestens 160g/m2
- 2. Bringe die Preisschilder so an, dass sie gut erkannt und rückstandslos entfernt werden können
- 3. Loche die Preisschilder bspw. und befestige sie mit einem Faden an dem Artikel
- 4. Zweiteilige Artikel (z.B. ein paar Flossen, ein Anzug mit Haube usw.) können mit einer Schnur oder Klebeband aneinander befestigt werden
- 5. Sind die Artikel bei der Abgabe bereits beschmutzt oder defekt, werden diese nicht zum Verkauf angeboten

## Artikel abgeben bei TSK Bern

- 1. Bringe deine beschriftete Ware zwischen Montag, 24. Juni, 10.00 Uhr bis Freitag, 28. Juni, 18.00 Uhr bei TSK Bern vorbei
- 2. Die Artikelliste sowie das Verkäufernummer-Label muss dem TSK Personal abgegeben werden